# **c26 Indoor 360°**

Quick Install

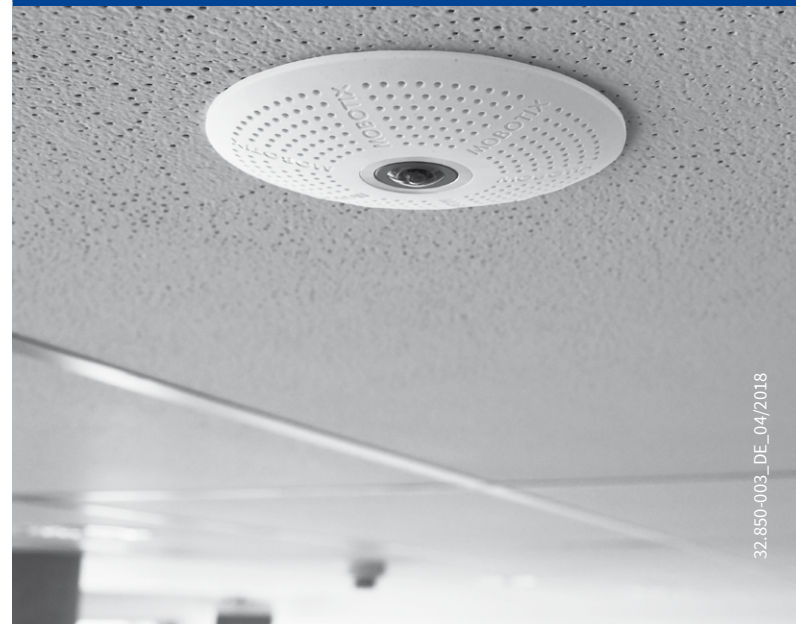

Beyond Human Vision

**MOBOTIX** 

# Lieferumfang c26

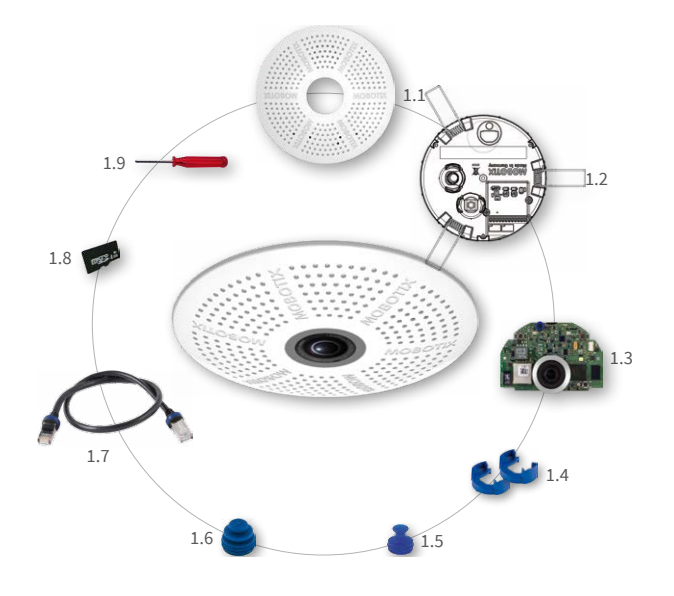

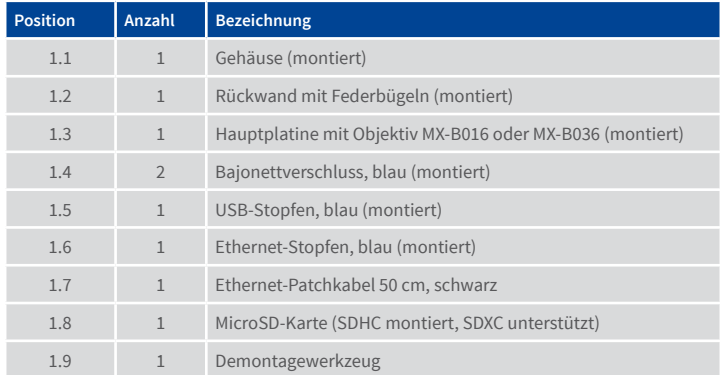

### Anschluss und Inbetriebnahme der c26

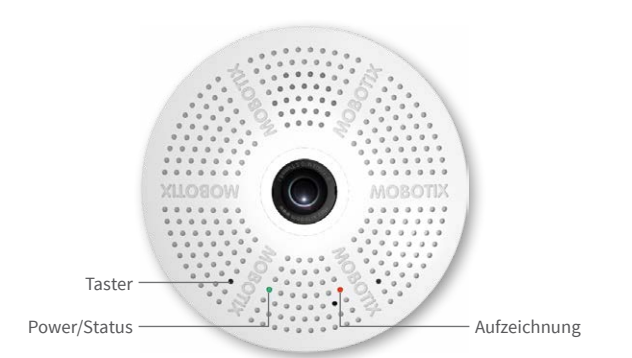

Weitere Informationen zur **Montage** und zum **Anschluss** der c26 finden Sie im Q25-Kamerahandbuch (PDF verfügbar auf **www.mobotix.com > Support > Download Center > Dokumentation > Betriebsanleitungen**).

Bitte beachten Sie das geänderte Verfahren zum Auswählen spezieller Startoptionen der Kamera (siehe [«Startoptionen der c26»](#page-1-0)) und dass die Kamera nur noch über einen Taster verfügt. Die weitere **Inbetriebnahme** der c26 erfolgt wie im Q25-Kamerahandbuch in Kapitel 3, «Inbetriebnahme der Kamera», aufgeführt.

Zur Betätigung des Tasters verwenden Sie einen geeigneten Gegenstand (z. B. eine aufgebogene Büroklammer).

# Mx-A-IOA-IC installieren

Bei der Mx-c26A/B kann das als Zubehör erhältliche Mx-A-IOA-IC verwendet werden, um über die Schaltein- und -ausgänge externe Sensoren abzufragen und andere Geräte zu schalten. Bei der Mx-c26B können zusätzliche MxBus-Geräte (z. B. eine MX-GPS-Box) angeschlossen werden.

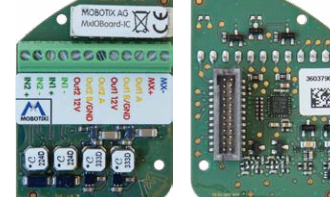

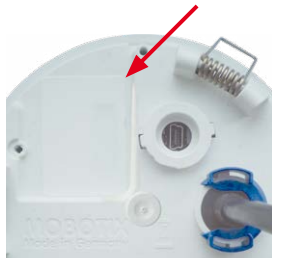

1. Mx-A-IOA-IC einsetzen

Entfernen Sie den Aufkleber auf der Rückseite der Kamera, der die Buchse und das Innere der Kamera vor Verunreinigungen schützt (roter

Pfeil in der Abbildung rechts).

#### Stecken Sie die Platine des Moduls vorsichtig auf den Steckplatz. Fixieren Sie das Modul mit der mitgelieferten Kreuzschlitzschraube (roter Pfeil in der Abbildung).

Achten Sie beim Anschließen der Verbindungsleitungen an das Mx-A-IOA-IC darauf, die Leitungen ohne Zug zur Platine zu führen (ggf. Zugentlastung durch Kabelbinder am Netzwerkkabel herstellen).

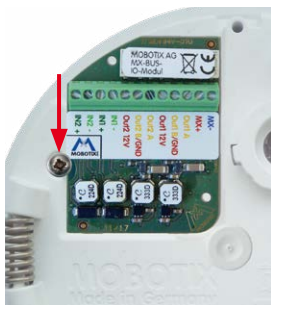

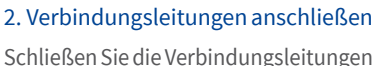

wie in der Klemmenbelegung gezeigt an.

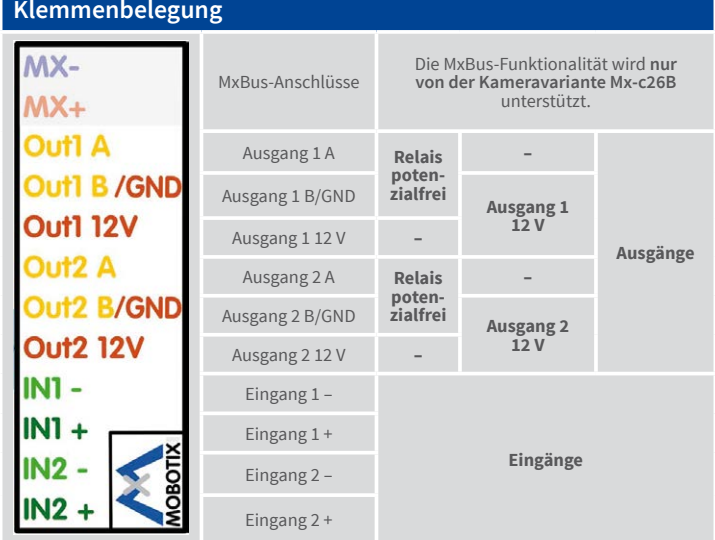

# SD-Karte einsetzen/tauschen

Bei allen Kameramodellen kann die eingebaute MicroSD-Karte (SDHC) zur Speicherung von Videodaten verwendet werden. Verfahren Sie wie in der folgenden Anleitung gezeigt, um die MicroSD-Karte gegen eine andere auszutauschen. Empfehlungen für zuverlässige SD-Karten finden Sie auf der MOBOTIX Website **www.mobotix.com> Support > Download Center > Dokumentation> White Lists** im Dokument MicroSD-Karten-Whitelist für MOBOTIX-Kameras. Ist die Kamera noch nicht montiert, überspringen Sie Schritt 1.

Achten Sie dabei auf die Ausrichtung der Kamera: Das Symbol (schwarzer Pfeil rechts) zeigt die Bildrichtung "oben" an.

**Achtung:** Zur Vermeidung von Schäden durch elektrostatische Aufladung sollten Sie vor dem Öffnen des Gehäuses einen Erdungspunkt (z. B. den nicht lackierten Teil eines Computergehäuses) berühren, um vorhandene statische Elektrizität abzuleiten.

### 1. Kamera entnehmen, Kabel entfernen

Ziehen Sie die Kamera aus dem Ausschnitt, indem Sie die Kamera zunächst vorsichtig auf einer Seite, dann auf der anderen aus der Einbauöffnung herausziehen. **Achten Sie dabei darauf, dass die Federbügel nicht nach vorne schnellen (Verletzungsgefahr!).** Entfernen Sie sämtliche Kabel von den Anschlüssen auf der Rückseite.

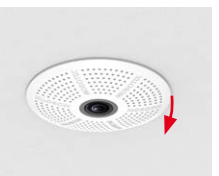

#### 2. Verriegelungen lokalisieren

Zum Abnehmen der Rückwand wird das mitgelieferte Demontagewerkzeug (Pos. 1.9) nacheinander in die drei Aufnahmen auf der Rückseite der Kamera gesteckt, um diese zu entriegeln (siehe rote Markierungen in der Abbildung).

#### 3. Rückwand abnehmen

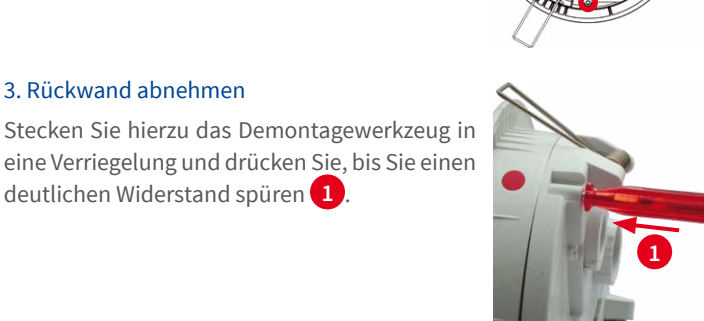

deutlichen Widerstand spüren **1** .

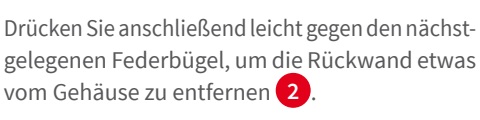

Wiederholen Sie den Vorgang für die beiden anderen Verriegelungen und nehmen Sie die Rückwand der Kamera ab.

#### 4. SD-Karte entnehmen/einsetzen

Ist bereits eine MicroSD-Karte installiert, drücken Sie vorsichtig mit einem Finger in Pfeilrichtung, bis ein **Klicken** zu hören ist und lassen wieder los. Die Karte steht jetzt etwas weiter heraus und lässt sich entnehmen.

Setzen Sie die neue MicroSD-Karte ein und drücken Sie diese vorsichtig mit einem Finger in Pfeilrichtung, bis erneut ein **Klicken** zu hören ist.

#### 5. Rückwand aufsetzen

**Stellen Sie sicher, dass die SD-Karte vollständig eingerastet ist, da sie ansonsten beschädigt werden kann.** Führen Sie zuerst den breiten Rasthaken (vor der SD-Karte) wie gezeigt in das Gehäuse ein. Im Auslieferungszustand sind der Rasthaken und die entsprechende Aufnahme durch **Farbmarkierungen** gekennzeichnet.

Stellen Sie sicher, dass die beiden anderen Rasthaken ebenfalls korrekt positioniert sind und drücken Sie die Rückwand gleichmäßig ins Gehäuse, bis alle drei Haken hörbar einrasten.

#### 6. Kabel wieder einstecken

Stecken Sie das Ethernet- und ggf. das USB-Kabel wieder ein und sichern Sie die Stecker durch Anbringen der entsprechenden Bajonettverschlüsse.

Drücken Sie die Federbügel nach oben und führen Sie die Kamera wieder in den Ausschnitt ein (siehe [«Montage der c26»](#page-0-0)).

Führen Sie zum Abschluss der Arbeiten eine Bildkontrolle durch und korrigieren Sie das Bild ggf. durch vorsichtiges Drehen der Kamera.

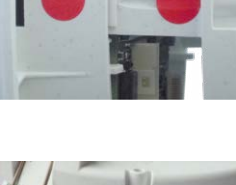

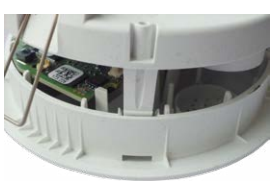

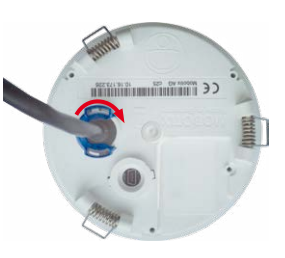

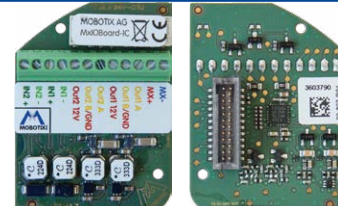

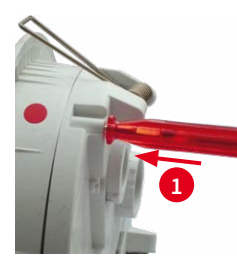

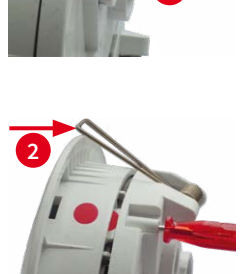

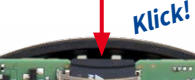

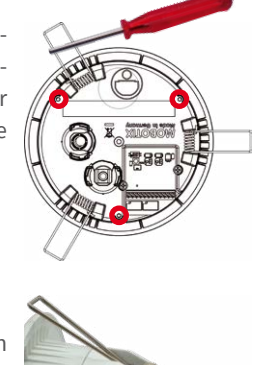

### <span id="page-0-0"></span>Montage der c26

Verwenden Sie hierfür die Bohrschablone auf der Rückseite (roter Kreis) oder zeichnen Sie einen kreisförmigen Ausschnitt für die Kamera mit 105 mm Durchmesser an. Schneiden Sie den Ausschnitt aus und führen Sie dann das Ethernet-Kabel und evtl. weitere anzuschließende Kabel aus dem Loch heraus.

#### 1. Kabel anschließen

Stecken Sie die Kabel in die vorgesehenen Buchsen und bringen Sie die entsprechenden Bajonettverschlüsse an.

#### 2. c26 montieren

Drücken Sie die Federbügel nach hinten und führen Sie die c26 in den Ausschnitt ein. Die Federbügel klappen wieder nach außen und fixieren die Kamera im Ausschnitt.

Achten Sie darauf, die Federbügel dabei nur bis zur Senkrechten hochzubiegen, um ein Herausrutschen der Federn aus den Halterungen zu vermeiden.

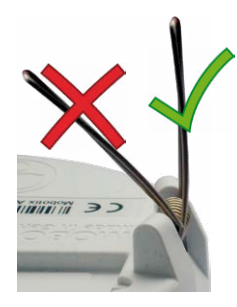

Ethernet

USB

"Oben"

# Demontage der c26

#### 1. Kamera entnehmen

Ziehen Sie die Kamera aus dem Ausschnitt, indem Sie die Kamera zunächst vorsichtig auf einer Seite, dann auf der anderen aus der Einbauöffnung herausziehen. **Achten Sie dabei darauf, dass die Federbügel nicht nach vorne schnellen (Verletzungsgefahr!).**

#### 2. Kabel entfernen

Lösen Sie die gebäudeseitigen Verbindungen der Kamera (Netzwerk- und ggf. USB-Kabel sowie MxBus- und Schaltaus-/-eingangsleitungen). Nehmen Sie die Kamera ab.

### Inbetriebnahme der c26

Die Inbetriebnahme erfolgt nach dem Herstellen der Spannungsversorgung (siehe Abschnitt «Netzwerk- und Stromanschluss, zusätzliche Kabel» im Q25-Kamerahandbuch). Der erste Zugriff erfolgt wie im gleichen Handbuch im Abschnitt «Inbetriebnahme der Kamera» beschrieben. Alle weiteren Arbeiten erfordern den Zugriff auf die Benutzeroberfläche der Kamera im Browser. Geben Sie hierzu die IP-Adresse der Kamera in der Adresszeile des Browsers ein (Benutzer "admin", Passwort muss bei erster Anmeldung geändert werden – ab Kamera-Software V5.1.x).

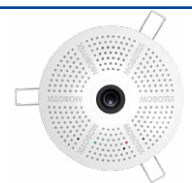

#### 1. Mx-A-IOA-IC konfigurieren und verwenden

Nach dem Starten der Kamera mit installiertem Mx-A-IOA-IC wird dieses automatisch erkannt (siehe **Kamerastatus**, Abschnitt **System** im Browser).

Die Schalteingänge können direkt in den **Signalereignis-Profilen** über **Setup Menu > Ereignisübersicht** verwendet werden. Ebenso können die Schaltausgänge sofort in den **Schaltausgangs-Profilen** in **Admin Menu> Hardware-Konfiguration> Profile für Schaltausgang** verwendet werden.

Darüber hinaus sind die Schaltein- und -ausgänge automatisch im Dialog **Admin Menu> Anschlüsse** 

**zuweisen** eingetragen und können direkt für Tür- und Lichtfunktionen genutzt werden.

Um einen oder beide Schaltausgänge nicht potenzialfrei (Relaisbetrieb), sondern als **12 V-Ausgänge** zu verwenden, öffnen Sie **Admin Menu > Hardware-Konfiguration> Hardware-Erweiterungen verwalten**. Klicken Sie im Abschnitt **MxBus/IO-Board** für jeden Ausgang, den Sie verwenden möchten, auf **Verbinden**.

#### 2. Konfiguration speichern

Wählen Sie im Livebild der Kamera im Browser das Quick Control **Einstellungen verwalten** und als Wert **Gesamte Konfiguration sichern** aus. Die Kamera sichert die Einstellungen im permanenten Speicher, damit diese auch nach einem Neustart der Kamera verwendet werden.

# **MOBOTIX**

# Beyond Human Vision

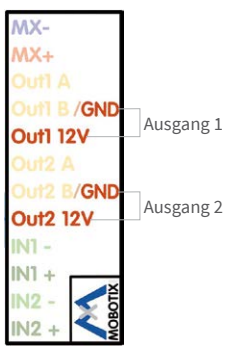

# Varianten/Zubehör

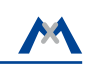

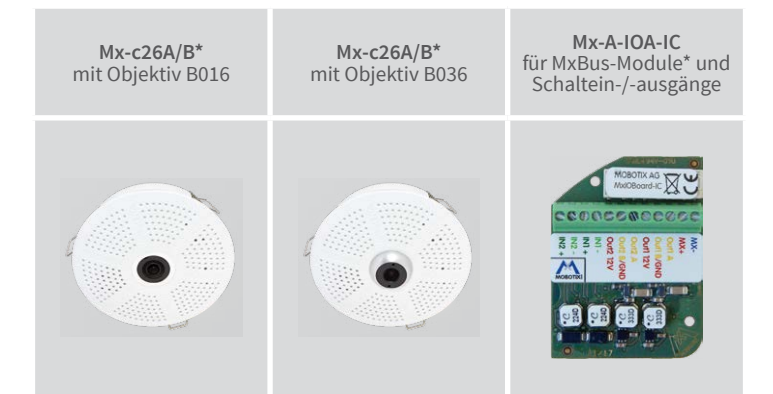

\*Variante Mx-c26B unterstützt MOBOTIX MxBus-Module

Weitere Informationen auf www.mobotix.com:

• Produkte > Indoor-Kameras > c26 Indoor 360°

• Support > Download Center > Dokumentation > Zertifikate & Konformitätserklärungen

MOBOTIX, das MX Logo, MxPEG und MxActivitySensor sind in der Europäischen Union, den USA und in anderen Ländern eingetragene Marken der MOBOTIX AG • Änderungen vorbehalten • MOBOTIX übernimmt keine Haftung für technische Fehler, Druckfehler oder Auslassungen • Alle Rechte vorbehalten • © MOBOTIX AG 2017

# **MOBOTIX**

# Wichtige Hinweise

# Sicherheitshinweise

### **Hinweise zur Installation:**

- Die Verwendung dieses Produkts in explosionsgefährdeten Bereichen ist nicht zulässig.
	-
- Die Installation dieses Produkts muss gemäß den Anweisungen in diesem Dokument ("Quick Install") erfolgen. Falsche Montage kann Schäden an der Kamera verursachen!
- Bei der Installation dieses Produkts dürfen nur Original MOBOTIX-Teile und MOBOTIX-Anschlusskabel verwendet werden.
- Für die Installation dieses Produkts ist ein tragfähiger ebener Untergrund erforderlich, der eine stabile Montage der verwendeten Befestigungselemente erlaubt.

**Elektrotechnische Installation:** Elektrische Anlagen und Betriebsmittel dürfen nur von einer Elektrofachkraft oder unter Leitung und Aufsicht einer Elektrofachkraft den elektrotech-

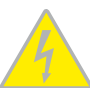

nischen Regeln entsprechend errichtet, geändert und instandgehalten werden. Auf die richtige Verwendung der elektrischen Anschlüsse ist zu achten.

**Überspannungen:** MOBOTIX-Kameras sind durch eine Reihe von Maßnahmen gegen die Auswirkungen von geringen Überspannungen geschützt. Diese Maßnahmen können jedoch

nicht verhindern, dass größere Überspannungen Schäden an der Kamera verursachen. Bei der Installation der Kameras im Außenbereich ist daher dem **Blitzschutz** und den damit verbundenen Gefahren für Gebäude und Netzwerkinfrastruktur besondere Beachtung zu schenken.

**Max. Leistungsaufnahme angeschlossener Erweiterungsmodule:** Die Leistungsaufnahme aller angeschlossenen **MxBus-Module** darf **2,5W nicht überschreiten**. An den

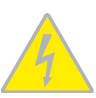

MxBus-Stecker **und** an die USB-Buchse dürfen Verbraucher mit einer **Gesamt-Leistungsaufnahme von max. 3W** angeschlossen werden, **wenn die Kamera mit PoE-Klasse 3 versorgt wird**. Wird **PoE-Klasse 2** verwendet, **ist die Leistungsaufnahme aller angeschlossenen Verbraucher auf 1 W begrenzt!**

**Objektiv nicht berühren:** Aufgrund der hohen Rechenleistung der c26 kann es, begünstigt durch entsprechende Umgebungs-

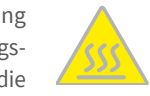

bedingungen am Installationsort, zu einer relativ hohen, für die Funktionalität der Kamera jedoch unbedenklichen **Temperaturentwicklung** im Bereich des Bildsensors kommen. Im Handbereich darf dieses Produkt deshalb nicht betrieben werden.

**Vor Öffnen der Kamera Stromzufuhr unterbrechen:** Stellen Sie vor dem Öffnen der Kamera (z. B. zum Austauschen der SD-Karte oder zum Anschließen von Leitungen im Inneren des Gehäuses) sicher, dass die Stromzufuhr der Kamera unterbrochen ist.

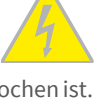

**Netzwerksicherheit:** MOBOTIX-Produkte bringen alle notwendigen Konfigurationsmöglichkeiten für einen datenschutzkonformen Betrieb in Ethernet-Netzwerken mit. Für das system-

übergreifende Datenschutzkonzept ist der Betreiber verantwortlich. Die notwendigen Grundeinstellungen zur Missbrauchsverhinderung können in der Software konfiguriert werden und sind passwortgeschützt. Ein unautorisierter Fremdzugriff wird dadurch verhindert.

# Rechtliche Hinweise

**Rechtliche Aspekte einer Video- und Audioaufzeichnung:** Beim Einsatz von MOBOTIX-Produkten sind die Datenschutzbestimmungen für Video- und Audiobeobachtung zu beachten. Je

nach Landesgesetz und Aufstellungsort der c26 kann die Aufzeichnung von Video- und Audiodaten besonderen Auflagen unterliegen oder untersagt sein. Alle Anwender von MOBOTIX-Produkten sind daher aufgefordert, sich über die aktuell gültigen Bestimmungen zu informieren und diese zu befolgen. Die MOBOTIX AG übernimmt keine Verantwortung für einen nicht legalitätskonformen Produktgebrauch.

# Entsorgung

Elektrische und elektronische Produkte enthalten viele Wertstoffe. Entsorgen Sie deshalb die MOBOTIX-Produkte am Ende ihrer Lebensdauer gemäß den geltenden gesetzlichen Bestimmungen und Vorschriften (beispielsweise bei

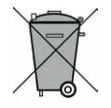

einer kommunalen Sammelstelle abgeben). MOBOTIX-Produkte dürfen nicht in den Hausmüll gegeben werden! Entsorgen Sie einen im Produkt evtl. vorhandenen Akku getrennt vom Produkt (die jeweiligen Produkthandbücher enthalten einen entsprechenden Hinweis, wenn das Produkt einen Akku enthält).

#### Haftungsausschluss

Die MOBOTIX AG haftet nicht für Schäden, die durch unsachgemäße Handhabung seiner Produkte, dem Nichtbeachten der Bedienungsanleitungen sowie der relevanten Vorschriften

entstehen. Es gelten unsere **Allgemeinen Geschäftsbedingungen**, deren jeweils aktuelle Fassung auf **www.mobotix.com** zum Download bereit steht (Link **AGB** unten auf jeder Seite).

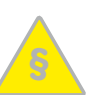

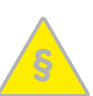

# <span id="page-1-0"></span>Startoptionen der c26

Normalerweise startet die Kamera als DHCP-Client und versucht, automatisch eine IP-Adresse von einem DHCP-Server zu erhalten. Für bestimmte Zwecke kann beim Starten der Kamera das Boot-Menü aktiviert werden, um die Kamera in anderen Modi zu starten.

# 1. Kamera vorbereiten

- Unterbrechen Sie die Spannungsversorgung der Kamera.
- Nehmen Sie einen geeigneten Gegenstand (z. B. eine aufgebogene Büroklammer, **keinesfalls aber spitze Gegenstände!**) zur Hand.
- Stellen Sie die Spannungsversorgung der Kamera wieder her.

# 2. Boot-Menü aktivieren

Die rote LED leuchtet ca. 5–10 s nach Herstellen der Spannungsversorgung für die Dauer von 10 s auf. Drücken Sie den Taster, indem Sie die Büroklammer in das Loch (roter Kreis in der Abbildung) einführen und vorsichtig drücken; die Kamera wechselt in das Boot-Menü zur Auswahl verschiedener Boot-Optionen.

Die LED blinkt jetzt ein Mal und wiederholt dieses Blinksignal nach einer Pause von einer Sekunde (die Anzahl der Blinksignale entspricht der aktuell auswählbaren Boot-Option). Betätigen Sie den Taster erneut kurz (< 1 s), um zur nächsten Boot-Option zu wechseln. Nach der letzten Boot-Option wird wieder die erste angezeigt (1 x blinken).

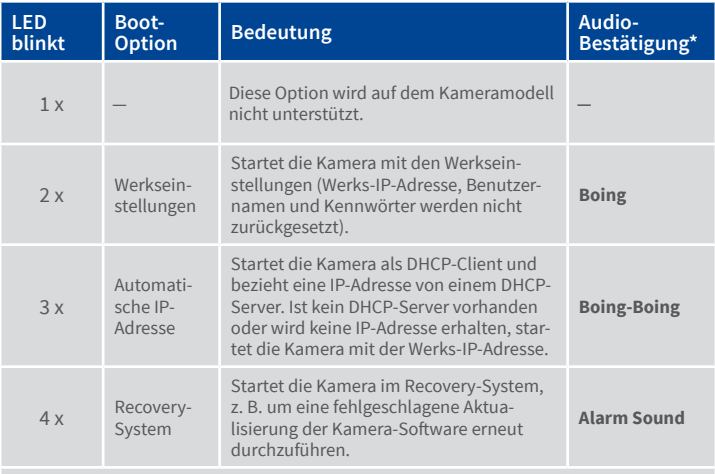

\*Nur auf Kameras mit Audio-Option und installiertem Lautsprecher.

### 3. Boot-Option auswählen

Betätigen Sie hierzu den Taster länger (> 2 s). Die Kamera quittiert die Auswahl durch 3 s schnelles Blitzen; die Büroklammer kann dann entfernt werden. Nach 20 s erfolgt die akustische Bestätigung lt. obiger Tabelle.

Erfolgt keine Auswahl, fährt die Kamera nach einer gewissen Zeit normal weiter hoch.

# Abmessungen/Bohrschablone

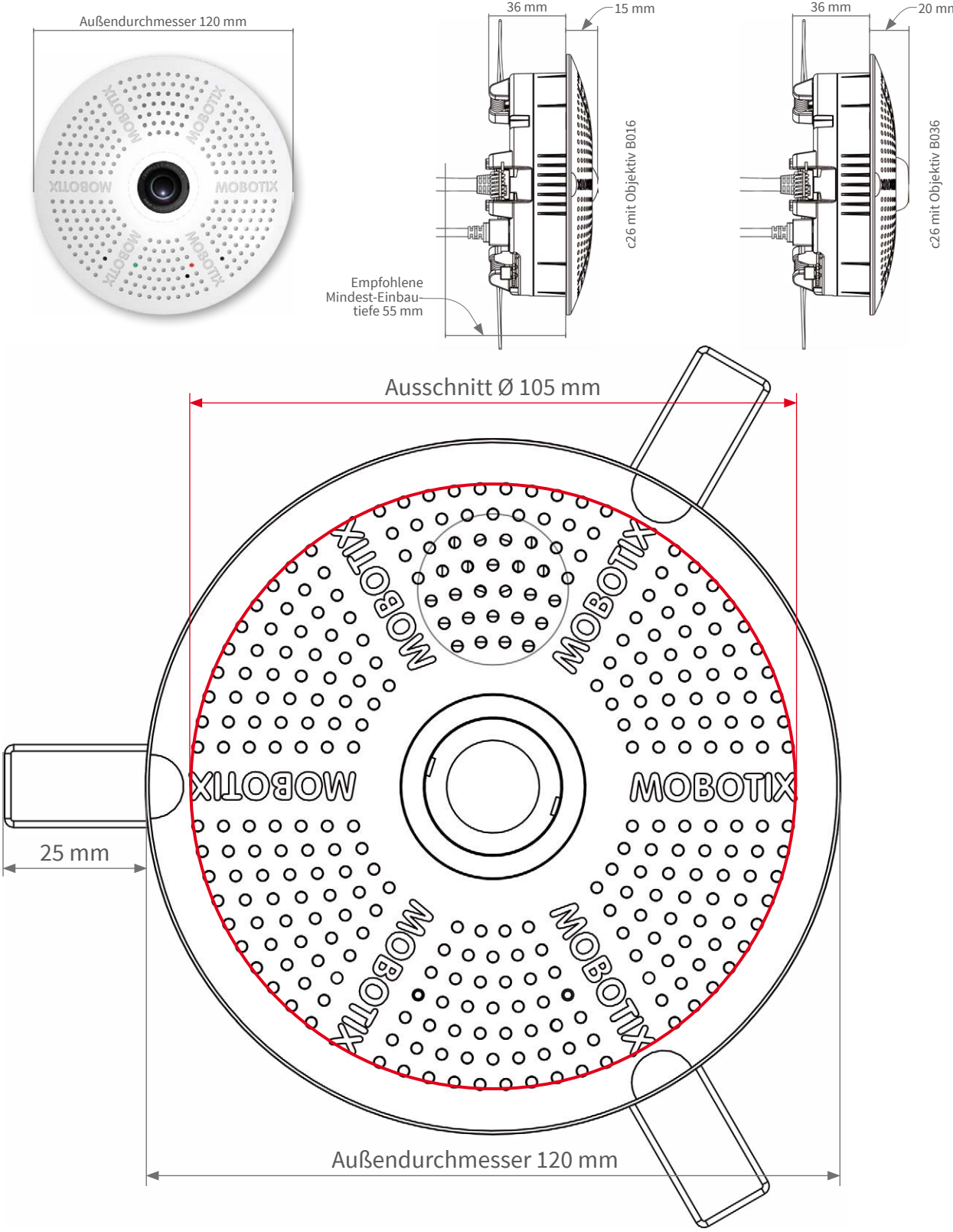

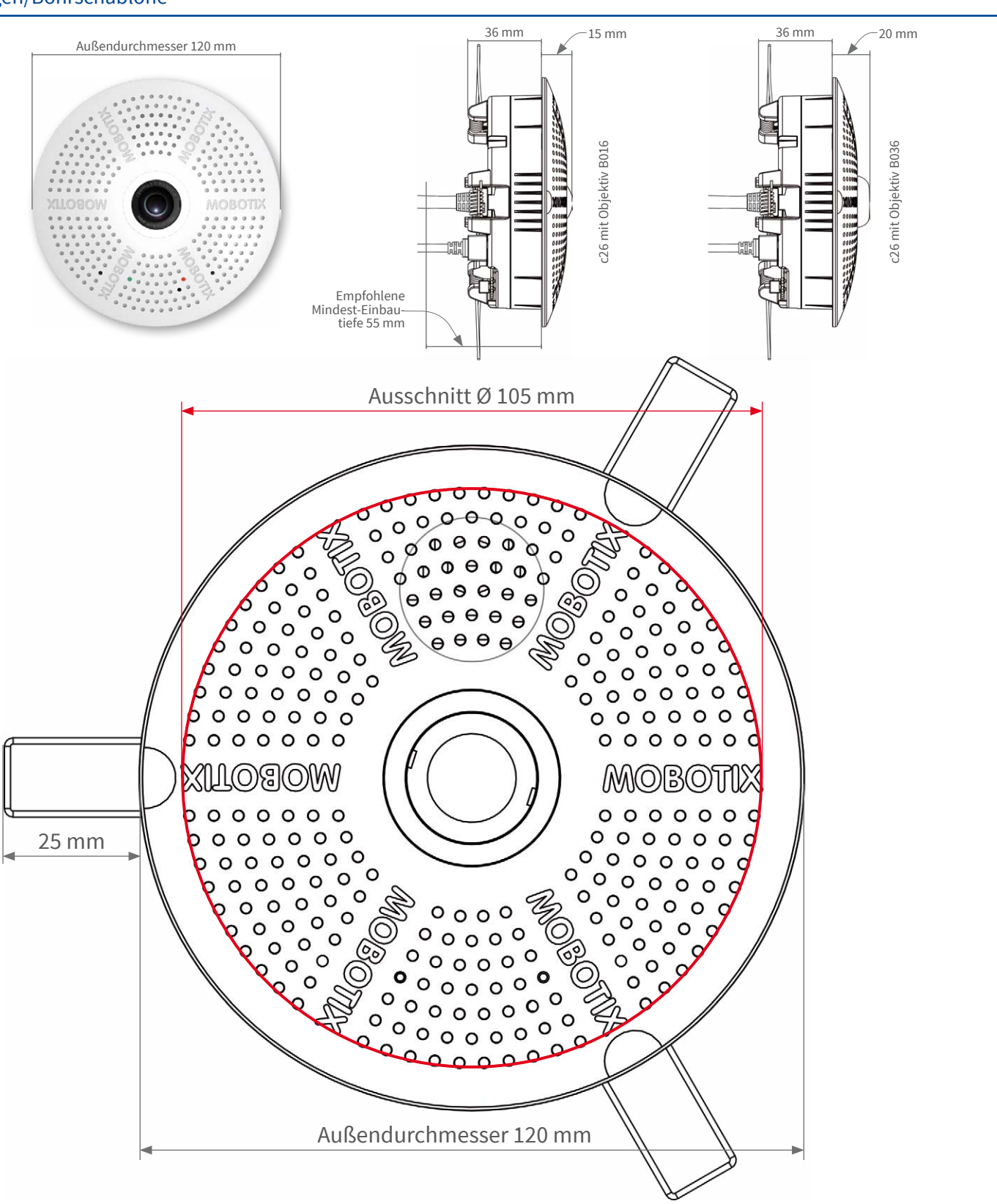

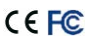

# Bauformen der c26

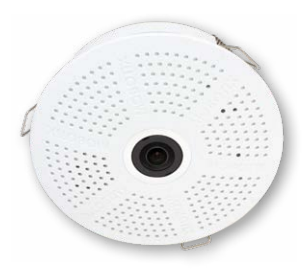

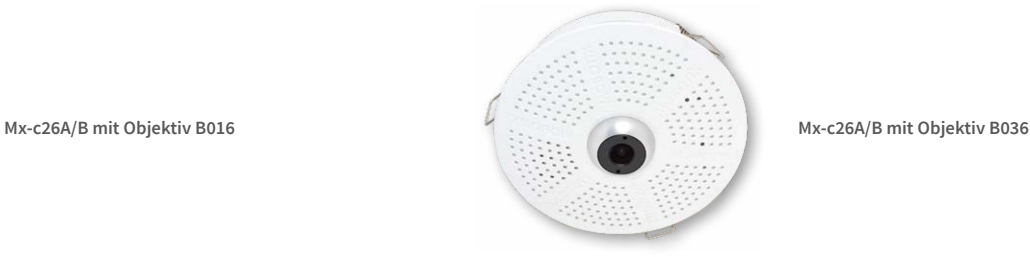

# Technische Daten c26

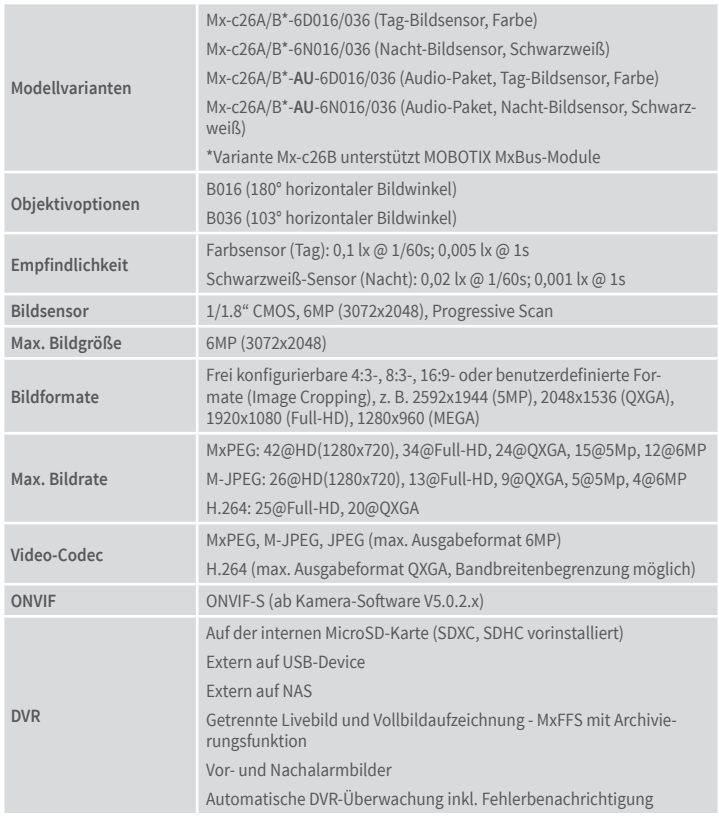

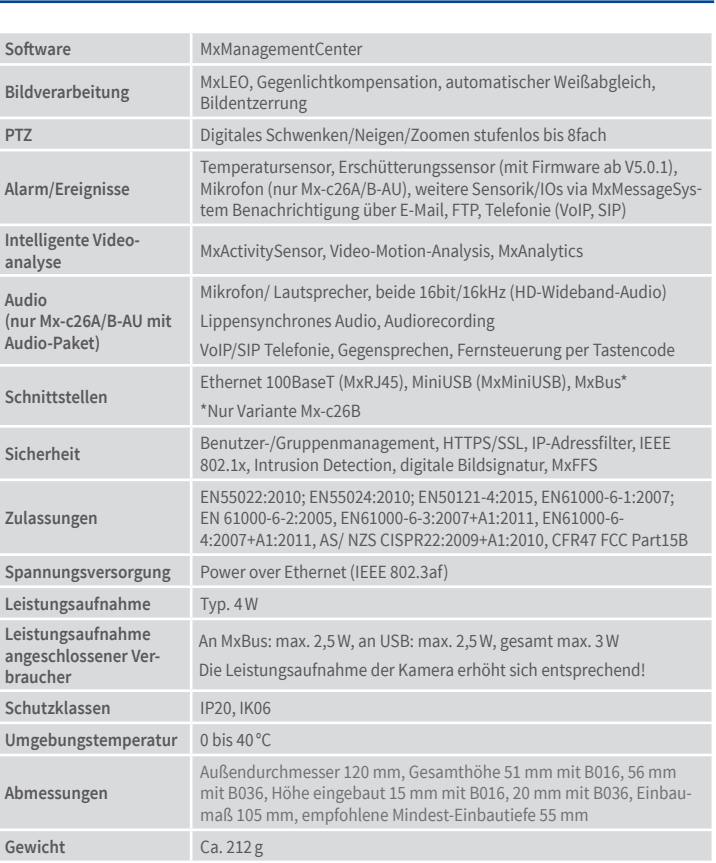